# illumina®

# NextSeq 500 and NextSeq 550 Sequencing **Systems**

## Custom Primers Guide

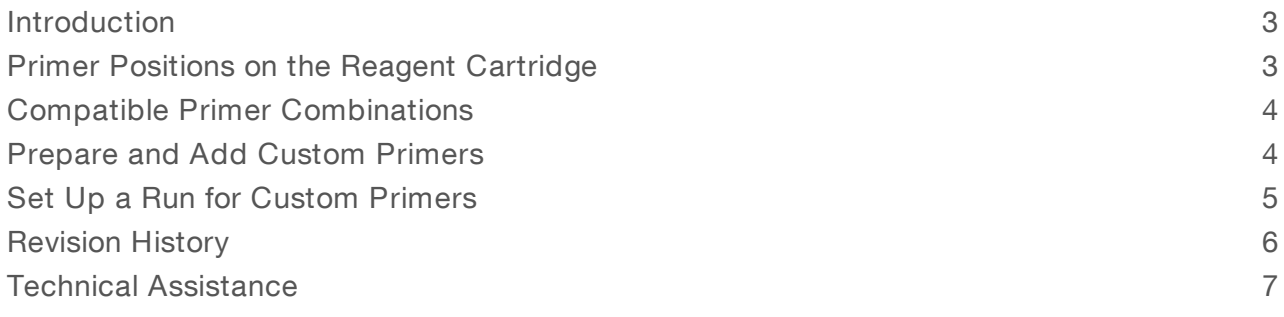

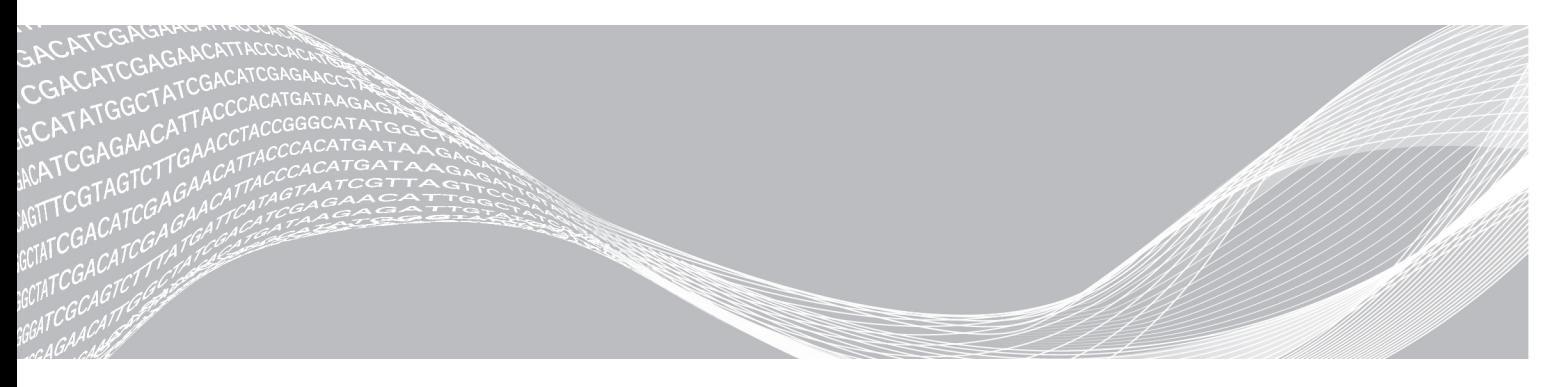

Document # 15057456 v03 March 2020 For Research Use Only. Not for use in diagnostic procedures. ILLUMINA PROPRIETARY

This document and its contents are proprietary to Illumina, Inc. and its affiliates ("Illumina"), and are intended solely for the contractual use of its customer in connection with the use of the product(s) described herein and for no other purpose. This document and its contents shall not be used or distributed for any other purpose and/or otherwise communicated, disclosed, or reproduced in any way whatsoever without the prior written consent of Illumina. Illumina does not convey any license under its patent, trademark, copyright, or common-law rights nor similar rights of any third parties by this document.

The instructions in this document must be strictly and explicitly followed by qualified and properly trained personnel in order to ensure the proper and safe use of the product(s) described herein. All of the contents of this document must be fully read and understood prior to using such product(s).

FAILURE TO COMPLETELY READ AND EXPLICITLY FOLLOW ALL OF THE INSTRUCTIONS CONTAINED HEREIN MAY RESULT IN DAMAGE TO THE PRODUCT(S), INJURY TO PERSONS, INCLUDING TO USERS OR OTHERS, AND DAMAGE TO OTHER PROPERTY, AND WILL VOID ANY WARRANTY APPLICABLE TO THE PRODUCT(S).

ILLUMINA DOES NOT ASSUME ANY LIABILITY ARISING OUT OF THE IMPROPER USE OF THE PRODUCT(S) DESCRIBED HEREIN (INCLUDING PARTS THEREOF OR SOFTWARE).

© 2020 Illumina, Inc. All rights reserved.

All trademarks are the property of Illumina, Inc. or their respective owners. For specific trademark information, see [www.illumina.com/company/legal.html.](http://www.illumina.com/company/legal.html)

#### <span id="page-2-0"></span>Introduction

Using custom sequencing primers for a run on the NextSeq 500 and NextSeq 550 systems requires two additional steps during run setup.

- 1 Prepare and add 2 ml of each custom primer to the custom primer positions on the NextSeq reagent cartridge. See [Prepare](#page-3-2) Custom Primers on page 4.
- 2 Specify that custom primers are part of the run during run setup.

All other steps follow the run setup workflow as described in the NextSeq 500 System Guide (document # 15046563) or NextSeq 550 System Guide (document # 15069765).

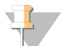

#### **NOTE**

NCS v1.4 or later and NextSeq 500/550 Kit v2 or later is required for use of custom primers for an Index 2 Read.

#### Custom Primers and PhiX

When custom primers are used for Read 1 or Read 2, the software directs the instrument to pull from reservoirs 7 and 8. Therefore, Illumina primers are not used for the sequencing run.

If Illumina primers are not used for Read 1 or Read 2, the optional Illumina PhiX control is not sequenced. To use the PhiX control with custom primers, contact Illumina Technical Support for guidance.

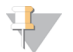

#### NOTE

Sequencing data from the PhiX control is not generated for index reads, regardless of which indexing primer is used.

#### <span id="page-2-1"></span>Primer Positions on the Reagent Cartridge

You can use a combination of Illumina primers and custom primers in the same run. Depending on the combination you specify, the software pulls the primer from the appropriate reservoir.

Example: If you use a custom primer for Read 2, but not for Read 1, the software pulls the Read 1 primer from Illumina primer position (#20) and pulls the Read 2 primer from the custom primer position (#8).

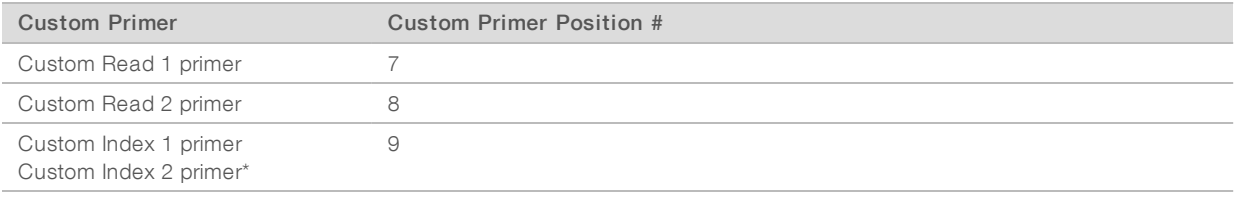

\* Using a custom Index 2 primer is possible with NCS v1.4, or later, and the NextSeq 500/550 Kit v2 or later.

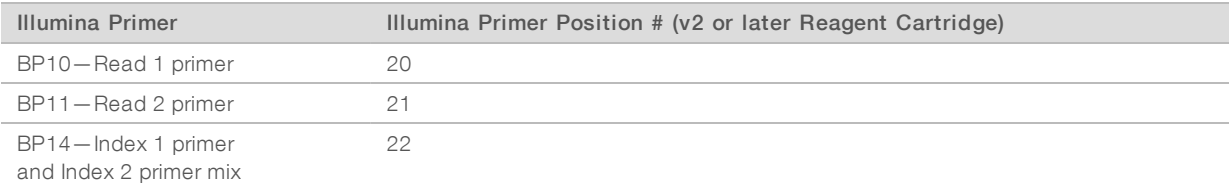

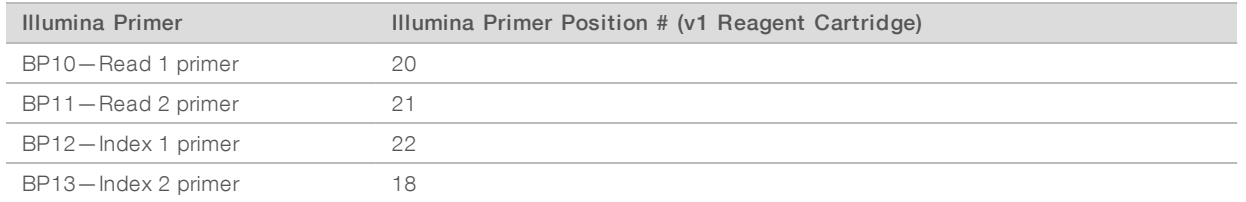

<span id="page-3-0"></span>Primer positions used for the run are recorded in the file Primers.xml, which is written to the Reagents folder.

#### Compatible Primer Combinations

Due to the primer design and dual-indexing workflow on the NextSeq, combinations of custom primers and Illumina primers are limited.

- If you use a custom Read 1 primer, you have to use a custom Index 2 primer.
- If you use a custom Read 2 primer, you have to use a custom Index 1 primer.

For an overview of the indexing workflow, see Overview of Indexed Sequencing on the NextSeq, MiSeq, and HiSeq Platforms (document # 15057455).

#### Using the v2 or Later Reagent Cartridge

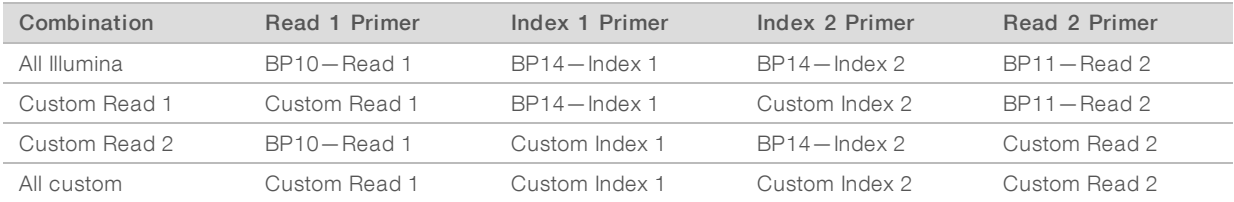

#### Using the v1 Reagent Cartridge

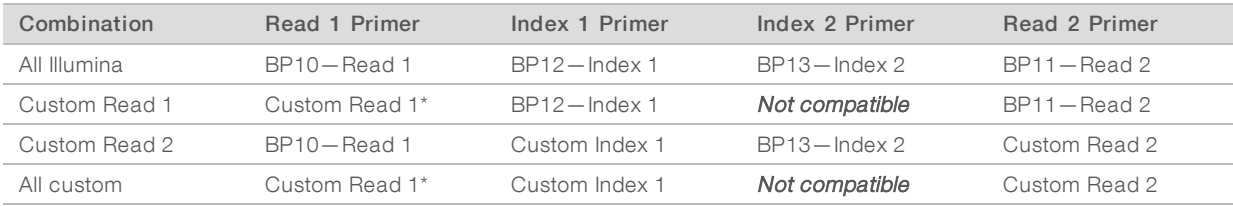

<span id="page-3-1"></span>\* Using the v1 reagent cartridge, a custom Read 1 primer is possible with single-indexed runs only.

### Prepare and Add Custom Primers

<span id="page-3-2"></span>Make sure that the NextSeq reagent cartridge is thawed and inspected before proceeding.

#### Prepare Custom Primers

- 1 If frozen, thaw each custom primer to be used.
- 2 Use HT1 to dilute each custom primer to yield 2 ml at 0.3 µM final concentration.

#### Add Custom Primers to Reagent Cartridge

- 1 Use a low-lint lab tissue to wipe clean the foil seal covering each position associated with the custom primer.
	- Figure 1 Custom Primer Positions

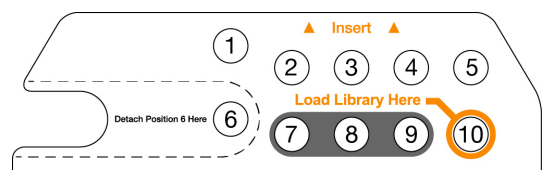

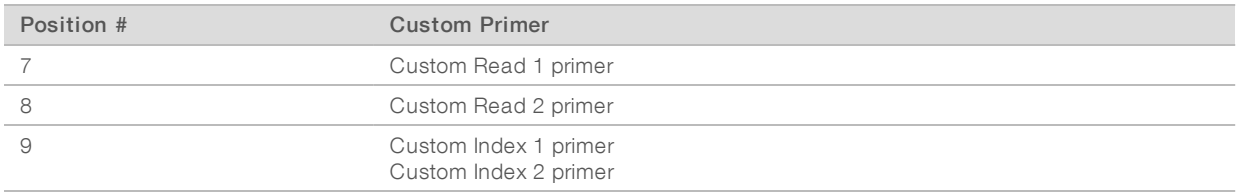

- 2 With a clean pipette tip, pierce the foil seal covering each position associated with the custom primer.
- 3 Add the following volumes of custom primer in the appropriate position on the reagent cartridge. Avoid touching the foil seal as you dispense the primer.

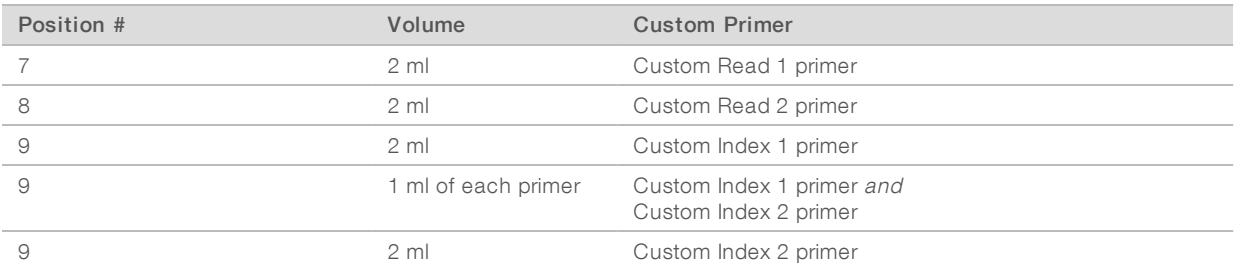

#### <span id="page-4-0"></span>Set Up a Run for Custom Primers

The use of custom primers is specified during run setup.

- For Local Run Manager run mode, specify custom primers on the Create Run page of the Local Run Manager software.
- For manual run mode, specify custom primers on the NCS Run Setup screen.

#### Specify Custom Primers in Local Run Manager Mode Configuration

- 1 On the Create Run screen of the Local Run Manager software, specify custom primer information.
- 2 When you finish specifying run parameters, select **Next**.

#### Specify Custom Primers in Manual Run Mode Configuration

- 1 On the NCS Run Setup screen, select the checkbox for each custom primer to be used with the run. During the run, the software directs the sippers to pull primers from the appropriate reservoir.
- 2 When you finish specifying run parameters, select Next.

## <span id="page-5-0"></span>Revision History

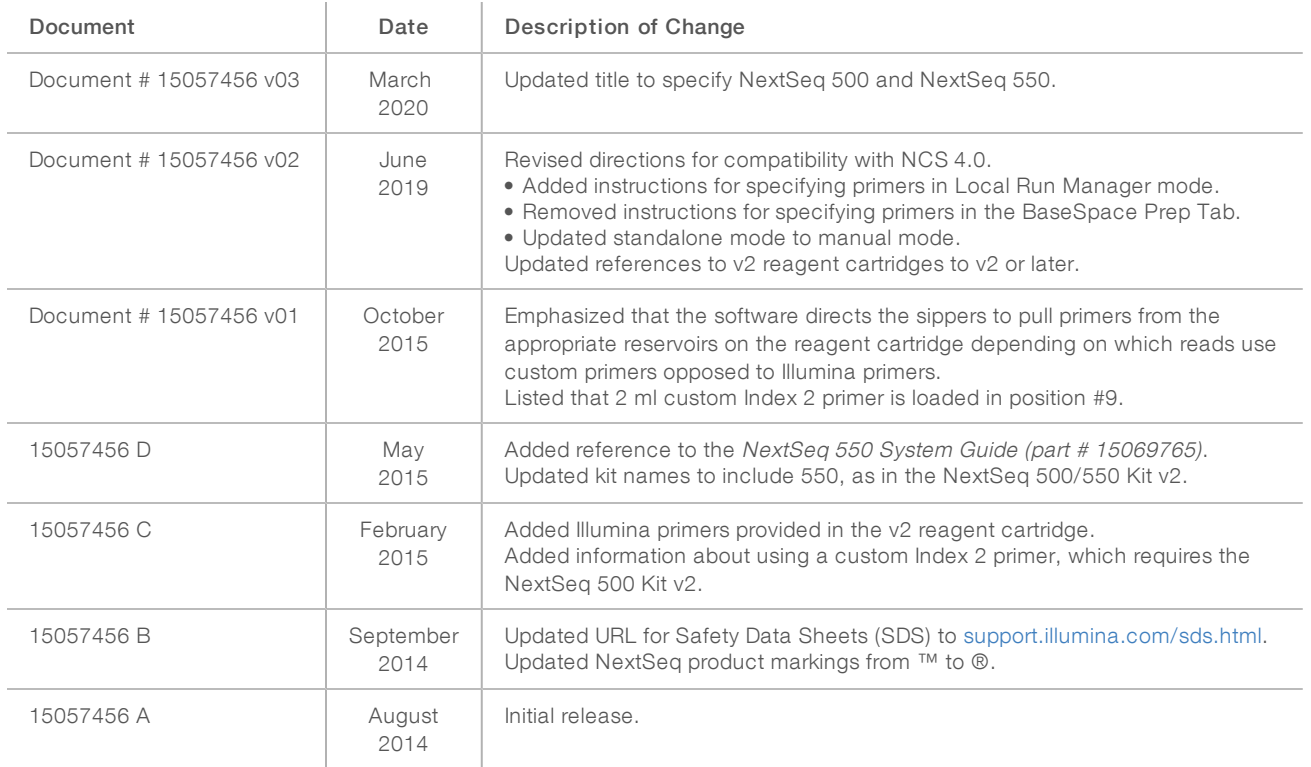

### <span id="page-6-0"></span>Technical Assistance

Fortechnical assistance, contact Illumina Technical Support.

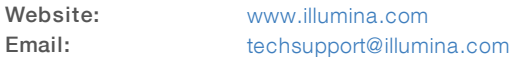

Illumina Customer Support Telephone Numbers

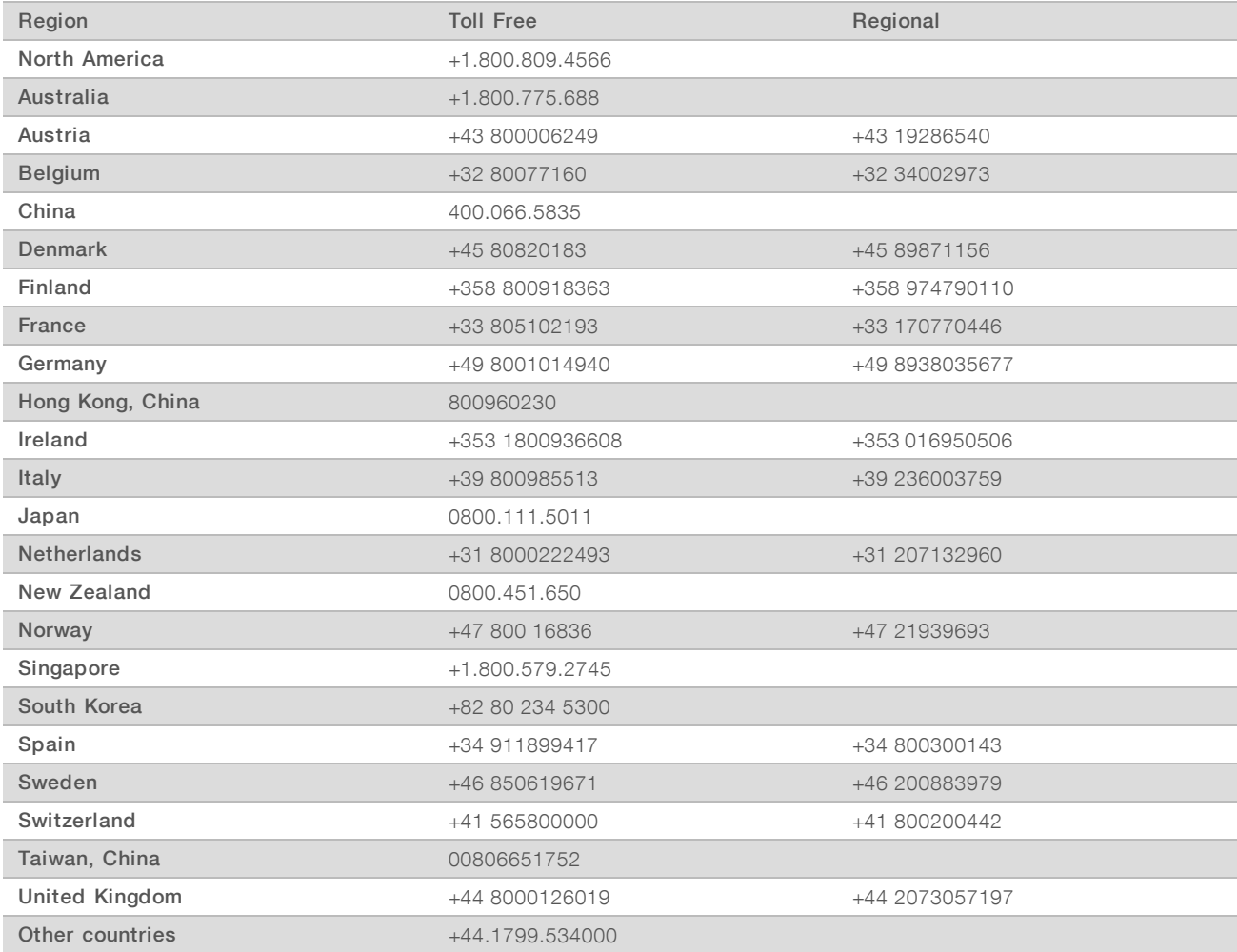

Safety data sheets (SDSs) - Available on the Illumina website at [support.illumina.com/sds.html](http://support.illumina.com/sds.html). Product documentation—Available for download from [support.illumina.com](http://support.illumina.com/).

NextSeq 500 and NextSeq 550 Sequencing Systems Custom Primers Guide

### $\mathbf{A}$

Illumina 5200 Illumina Way San Diego, California 92122 U.S.A. +1.800.809.ILMN (4566) +1.858.202.4566 (outside North America) techsupport@illumina.com www.illumina.com

For Research Use Only. Not for use in diagnostic procedures.

© 2020 Illumina, Inc. All rights reserved.

# illumina®